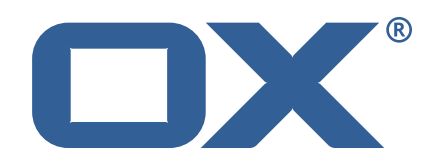

### **OX2OX Migration Framework Scheduler Technical Documentation for** 2.0.0

2021-03-08

©2021 by OX Software GmbH. All rights reserved. Open-Xchange and the Open-Xchange logo are trademarks or registered trademarks of OX Software GmbH. All other company and/or product names may be trademarks or registered trademarks of their owners. Information contained in this document is subject to change without notice.

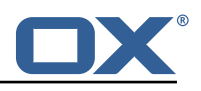

## **Contents**

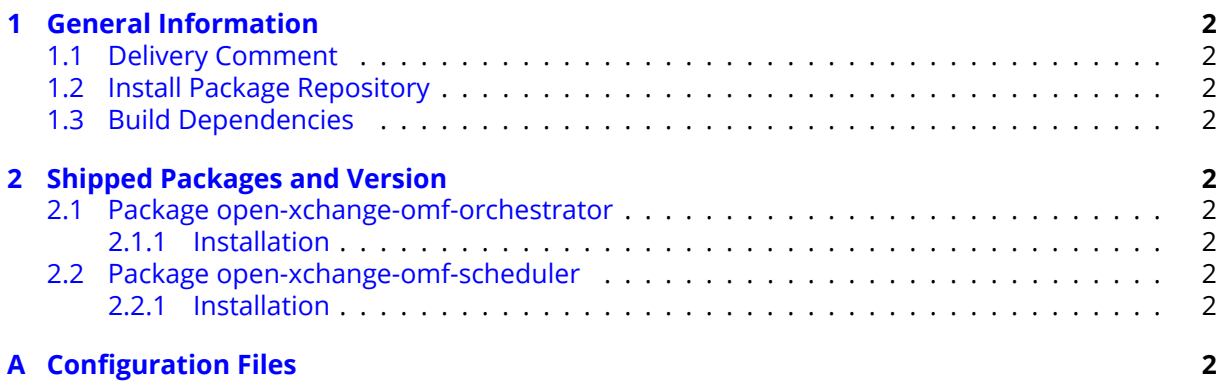

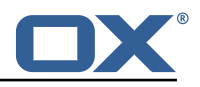

## <span id="page-3-0"></span>**1 General Information**

#### <span id="page-3-1"></span>**1.1 Delivery Comment**

This delivery was requested with following comment:

*OMF Scheduler 2.0.0 Feature Delivery*

#### <span id="page-3-2"></span>**1.2 Install Package Repository**

This delivery is part of a restricted software repository:

```
https://software.open-xchange.com/components/omf-scheduler/stable/2.0.0/RHEL7
https://software.open-xchange.com/components/omf-scheduler/stable/2.0.0/DebianStretch
https://software.open-xchange.com/components/omf-scheduler/stable/2.0.0/DebianBuster
```
### <span id="page-3-3"></span>**1.3 Build Dependencies**

This delivery was build and tested with following dependencies:

```
RedHat:RHEL-7,Debian:Stretch,Debian:Buster
```
## <span id="page-3-4"></span>**2 Shipped Packages and Version**

#### <span id="page-3-5"></span>**2.1 Package open-xchange-omf-orchestrator**

OMF Orchestrator CLI to interoperate with the OX2OX Migration Framework. Version: 2.0.0-5 Type: Other

#### <span id="page-3-6"></span>**2.1.1 Installation**

Install on nodes with package installer **apt-get** or **yum**:

<package installer> install open-xchange-omf-orchestrator

#### <span id="page-3-7"></span>**2.2 Package open-xchange-omf-scheduler**

OMF Scheduler OX2OX Migration Framework Scheduler. Version: 2.0.0-5 Type: Other

#### <span id="page-3-8"></span>**2.2.1 Installation**

Install on nodes with package installer **apt-get** or **yum**:

<package installer> install open-xchange-omf-scheduler

# <span id="page-3-9"></span>**A Configuration Files**

```
File 1 /opt/open-xchange/omf/scheduler/etc/omf-scheduler.yml
```

```
# https://docs.micronaut.io/latest/guide/config.html#configurationProperties
2 ---
```
#### **Release Notes for** 2.0.0

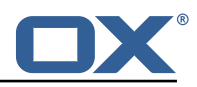

```
3 micronaut:<br>
4 # SSL co<br>
5 # Requir<br>
6 # See ht<br>
7 ssl:<br>
enable<br>
9 port:
        4 # SSL configuration
        # Required for production environments.
        # See https://docs.micronaut.io/latest/guide/index.html#https for details.
        ssl:
          enabled: true
9 port: 8443<br>10 key-store:<br>11 path: fi
          key-store:
11 path: file:/opt/open-xchange/omf/certs/keystore.p12<br>12 type: PKCS12<br>13 password: secret
             type: PKCS12
13 password: secret<br>14 server:<br>15 dual-protocol: tru
        server:
15 dual-protocol: true<br>16 port: 8080
          port: 8080
17
18 http:<br>19 ser
19 services:<br>20 # The c
20 # The omf-source service is use to collect health status and metrics from the Source<br>21 # OMF nodes. The HTTP client can be configured (ex: ssl) here by referencing
21 # OMF nodes. The HTTP client can be configured (ex: ssl) here by referencing<br>22 # https://docs.micronaut.io/latest/guide/configurationreference.html#io.micro
             22 # https :// docs.micronaut.io/latest/guide/configurationreference.html#io.micronaut.
                  http.client.ServiceHttpClientConfiguration
23 # and the subsequent sections related to micronaut.http.services.*<br>24 omf-source:
24 omf-source:<br>25 # Example<br>26 # ssl:
               # Example SSL configuration in case a source uses a private certificate
26 # ssl:<br>27 # tr
27 # trust-store:<br>28 # path: file<br>29 # type: PKCS
                # path: file:/opt/open-xchange/omf/certs/source.p12<br># type: PKCS12
29 # type: PKCS12<br>30 # password: se
30 # password: secret<br>31 application:
31 application:<br>32 name: omf-
          name: omf-scheduler
33 # Configure security including basic auth: https :// micronaut-projects.github.io/
             micronaut-security/latest/guide/# basicAuth
34 # Must be set to true or the Source Controller is not secure
35 security:
36 enabled: true<br>37 # Change the
          # Change the security of the open api views to anonymous so that they can be viewed
                without credentials
38 intercept-url-map:<br>39 - pattern: /swag<br>40 access:
             - pattern: /swagger/**
40 access:<br>41 - is A
41 - isAnonymous ()<br>42 - pattern: /swagger
42 - pattern: /swagger-ui/**<br>43 - access:
43 access:<br>44 - isA<br>45 - pattern
                  - isAnonymous ()
45 - pattern: /rapidoc/**<br>46 - access:
46 access:<br>47 - isA
47 - isAnonymous()<br>48 - pattern: /redoc/*
48 - pattern: /redoc/**<br>49 access:
49 access:<br>50 - isA
50 - isAnonymous()<br>51 # https://docs.micronau
51 # https://docs.micronaut.io/latest/guide/index.html#_configuring_caches<br>52 # caches:<br>53 # example:
        #caches:
53 #example:<br>54 #charse
54 #charset: UTF-8<br>55 #expire-after-a<br>56 metrics:
             #expire-after-access: 1h
56 metrics:<br>57 enable
57 enabled: true<br>58 export:
58 export:<br>59 # Cre
59 # Creates an endpoint like http ://host/prometheus - uses basic auth from
60 # credentials under scheduler.http.admin<br>61 prometheus:
61 prometheus:<br>62 enabled:
62 enabled: true<br>63 step: PT1M
63 step: PT1M<br>64 descriptio
64 descriptions: true<br>65 router:
65 router:<br>66 # Add
66 # Adds api versioning: https :// docs.micronaut.io/latest/guide/index.html#apiVersioning
          versioning:
68 enabled: true<br>69 parameter:
69 parameter:<br>70 enabled:
70 enabled: true<br>71 names: 'v'
                names: 'v'
```
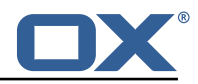

```
72 header:<br>
73 header:<br>
74 names<br>
75 # Allows<br>
76 static-re<br>
87 swagger<br>
78 paths<br>
79 nappi<br>
79 redoc:
                 enabled: true
                 names: 'X-API-VERSION'
           # Allows the openapi views to be seen
           static-resources:
              swagger:
                 paths: classpath: META-INF/swagger
                 mapping: /swagger/**
 80 redoc:<br>81 path
 81 paths: classpath:META-INF/swagger/views/redoc<br>82 mapping: /redoc/**<br>83 rapidoc:
                 mapping: /redoc/**
 83 rapidoc:<br>84 paths:
 84 paths: classpath:META-INF/swagger/views/rapidoc<br>85 mapping: /rapidoc/**
 85 mapping: /rapidoc/**<br>86 swagger-ui:
 86 swagger-ui:<br>87 paths: cla
 87 paths: classpath:META-INF/swagger/views/swagger-ui<br>88 mapping: /swagger-ui/**
                 mapping: /swagger-ui/**
 89<br>90
 90 scheduler:<br>91 id: 'sch
 91 id: 'scheduler-0'<br>92 hostname: ''
 92 hostname: ''<br>93 batch:
 93 batch:<br>94 pres
 94 presync:<br>95 # Max
 95 # Max number of contexts in a batch<br>96 size: 10
 96 size: 10<br>97 # Strate
 97 # Strategy to use when creating batches.<br>98 # Current supported strategies:
 98 # Current supported strategies:<br>99 # - fill-first: create batch
99 \# - fill-first: create batches up to the batch size then create the next batch \frac{4}{100} \# - fill-equal: create batches of equal size
100 # - fill-equal: create batches of equal size<br>101 strategy: fill-equal
101 strategy: fill-equal<br>102 cutover:
           cutover:
103 size: 10<br>104 strategy
104 strategy: fill-equal<br>105 preprovisioning:
105 preprovisioning:<br>106 size: 10
106 size: 10<br>107 strategy
107 strategy: fill-equal<br>108 kafka:
        kafka:
109 queues:<br>110 batch
              batch: "omf-batch"
111 response: "omf-response"<br>112 resize:
112 resize:<br>113 batch
              batch: true
114 response: true<br>115 http:
        http:
116 admin:
117 # Basic auth creds
             username: admin
119 password: secret<br>120 controller:
120 controller:<br>121 path: /om
               path: /omf/scheduler/admin
122 migration:<br>123 controll
              controller:
124 path: /omf/scheduler/migration<br>125 metrics:
125 metrics:<br>126 cache:
           cache:
127 windows.millis: 300000<br>128 batches.millis: 300000
              batches.millis: 300000
129
130 jackson:<br>131 bean-i
131 bean-introspection-module: true<br>132 serialization:
        serialization:
133 indent-output: true<br>134 writeDatesAsTimesta
           writeDatesAsTimestamps: false
135<br>136
136 datasources:<br>137 # Used to
        # Used to persist scheduling data
138 scheduler:<br>139 # url sh
           # url should use createDatabaseIfNotExist=true if the database will not
140 # already exist: https ://dev.mysql.com/doc/connector-j/8.0/en/connector-j-reference-
                 configuration-properties.html
141 url: jdbc:mysql :// localhost :3306/ scheduler?createDatabaseIfNotExist=true
142 username: root
```
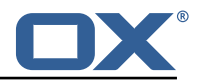

```
143 password: my-secret-pw<br>144 driverClassName: org.m
144 driverClassName: org.mariadb.jdbc.Driver
145 dialect: MYSQL<br>146 maximumPoolSiz
146 maximumPoolSize: 10<br>147 maxLifetime: 180000
147 maxLifetime: 180000<br>148 # Used to create/drop
         # Used to create/drop databases for sources. This is not really the "default" data
              source
149 # but we need to use default because of bug https :// github.com/micronaut-projects/
              micronaut-data/issues /598s
150 default:
151 url: jdbc:mysql://localhost:3306/<br>152 username: root
152 username: root<br>153 password: my-s
153 password: my-secret-pw<br>154 driverClassName: org.m
154 driverClassName: org.mariadb.jdbc.Driver<br>155 dialect: MYSQL
155 dialect: MYSQL<br>156 maximumPoolSize
156 maximumPoolSize: 5<br>157 maxLifetime: 18000
           maxLifetime: 180000
158<br>159
159 endpoints:<br>160 loggers:
        loggers:
161 enabled: true<br>162 sensitive: tr
162 sensitive: true<br>163 health:
        health:
164 discovery-client:<br>165 enabled: false
165 enabled: false<br>166 liquibase:
        liquibase:
167 # fails with missing transition, might be fixed in later Micronaut releases<br>168      enabled: false
168 enabled: false<br>169 info:
169 info:<br>170 ena
170 enabled: true<br>171 sensitive: tr
           sensitive: true
172 sourceCodeOrigin:<br>173 enabled: true
173 enabled: true<br>174 location: fil
              174 location: file:/opt/open-xchange/omf/scheduler/share/SourceCodeOrigin.txt
175 ---<br>176 zoo
176 zookeeper:<br>177 server:
        server: zookeeper: 2181
178 ---<br>179 kaf
      kafka:
180 bootstrap:<br>181 servers:
181 servers: kafka-1:9092, kafka-2:9092, kafka-3:9092<br>182 producers:
182 producers:<br>183 batch-pr
183 batch-producer:<br>184 enable.idempo
              enable.idempotence: true
185 # This enables transactions for the Batch Producer
186 # The value must be unique per application, but should<br>187 # not change for the same app after a crash, etc.
187 # not change for the same app after a crash, etc.<br>188 transactional.id: producer-1
188 transactional.id: producer-1<br>189 #consumers:
189 #consumers:<br>190 #response
       #response-consumer:
191<br>192
192 liquibase:<br>193 datasour
193 datasources:<br>194 scheduler:
194 scheduler:<br>195 change-l
              195 change-log: 'classpath:liquibase/scheduler/liquibase-changelog.xml '
196<br>197
197 jooq:
        datasources:
199 default:<br>200 sql-di
200 sql-dialect: 'MARIADB'<br>201 scheduler:
            scheduler:
202 sql-dialect: 'MARIADB'
203<br>204
204 logger:
205 levels:<br>206 ROOT:
          206 ROOT: INFO
207 com.openxchange: INFO<br>208 omf: INFO
            omf: INFO
209 omf.scheduler.admin.AuthenticationProviderUserPassword: WARN
210
```
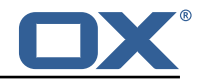

```
File 2 /opt/open-xchange/omf/orchestrator/etc/omf-orchestrator.yml
```

```
1 micronaut:
       application:
         name: omf
       http:
         services:
           # The OMF Source HTTP REST API service configuration
            # The url is dynamic and should not be specified here
            8 source:
             # If some sources don't have valid public certificates (e.g. use
              # self-signed certificates), then their certificates can be added to
              # a custom Java trust-store using the keytool command and configured
             # here.
13 #
              14 # Example:
              # ssl:
              # enabled: true<br># trust-store:
                  trust-store:
              # path: file:/opt/open-xchange/omf/certs/source.p12
              # password: secret<br># type: PKCS12
                     type: PKCS12
21
            # The OMF Scheduler Source HTTP REST API service configuration
            scheduler-admin-source:
              url: "${omf.scheduler.url}/omf/scheduler/admin/source/"
25
              # If the scheduler does not have a valid public certificate
              # (e.g. uses a self-signed certificate), then its certificate can be
              # configured here.
              ss1:
                enabled: true
                trust-store:
                   path: file:/opt/open-xchange/omf/certs/scheduler.p12
                   password: secret
                   type: PKCS12
31<br>32<br>33<br>34<br>35<br>36
            scheduler-admin-target:
              url: "${omf.scheduler.url}/omf/scheduler/admin/target/"
37<br>38<br>38<br>39<br>40
              # If the scheduler does not have a valid public certificate
40 \# (e.g. uses a self-signed certificate), then its certificate can be 41 \# configured here.
41 # configured here.<br>42 ssl:<br>43 enabled: true
              ss1:
                enabled: true
                trust-store:
                   path: file:/opt/open-xchange/omf/certs/scheduler.p12
                   password: secret
                   type: PKCS12
44<br>45<br>46<br>47<br>48<br>49
49 # The OMF Scheduler Migration HTTP REST API service configuration<br>50 scheduler-migration:<br>51 url: "${omf.scheduler.url}/omf/scheduler/migration/"
            scheduler-migration:
              url: "${omf.scheduler.url}/omf/scheduler/migration/"
52<br>53<br>54<br>55<br>56<br>57<br>58<br>59<br>60
              # If scheduler-admin above has a custom SSL configuration,
              # then it needs to be repeated here.
              ssl:
                enabled: true
                trust-store:
                   path: file:/opt/open-xchange/omf/certs/scheduler.p12
                   password: secret
                   type: PKCS12
61<br>6262 omf:<br>63 sc<br>64
       source:
64 # List source api username and passwords by identifying them<br>65 # with the name that will be used to create the source entry
         # with the name that will be used to create the source entry in OMF.
66<br>67
         # This is not required, and the username and password can be entered
68 # for each command when working with the source.
69<br>70
         # Example:
```
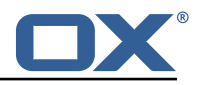

```
# mysource:
       # username: admin
       # password: secret
     scheduler:
       # Credentials for the scheduler
76 # On multi-user systems , specifying the password in a configuration file
77 # with proper file system permissions is preferred to specifying it on
78 # the command line , since the command line is visible to all local users.
79 #
      # Example:
       # username: admin
       # password: secret
83
       # Location of the scheduler. Only the protocol and host name need to be
       # specified.
       url: "https://localhost:8443"
     ui:
       color: true
       unicode: true
       expandIds: false
```